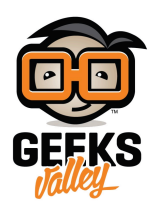

# تصوير فاصل زمنى باستخدام الراسبيري باي

فيديو الفاصل الزمنى عبارة عن سلسلة من الصور يتم التقاطها على فترات منتظمة ثم يتم تجميعها معًا بشكل متسلسل لإنشاء مقطع فيديو. قد تستخدم مقاطع الفيديو ذات الفواصل الزمنية لتصوير التغيرات على مدار سنوات وضغط الفترة الزمنية في مقاطع فيديو موجز قصير. في هذا الدرس سنقوم بتنفيذ الفكرة باستخدام الراسبيري باي وإنتاج مقاطع فيديو ذات الفواصل الزمنية في التقاط تحرك الغيوم ، أو حركة المرور المزدحمة أو غروب الشمس، فبدلًا من تثبيت جوالك لتصوير مقاطع زمنية أو تثبيت الكاميرا يمكنك استخدام الراسبيري باي لذلك، أهم ما تحتاجه هو الحفاظ على الكاميرا ثابتة بينما تتحرك (الكائنات) ببطء.

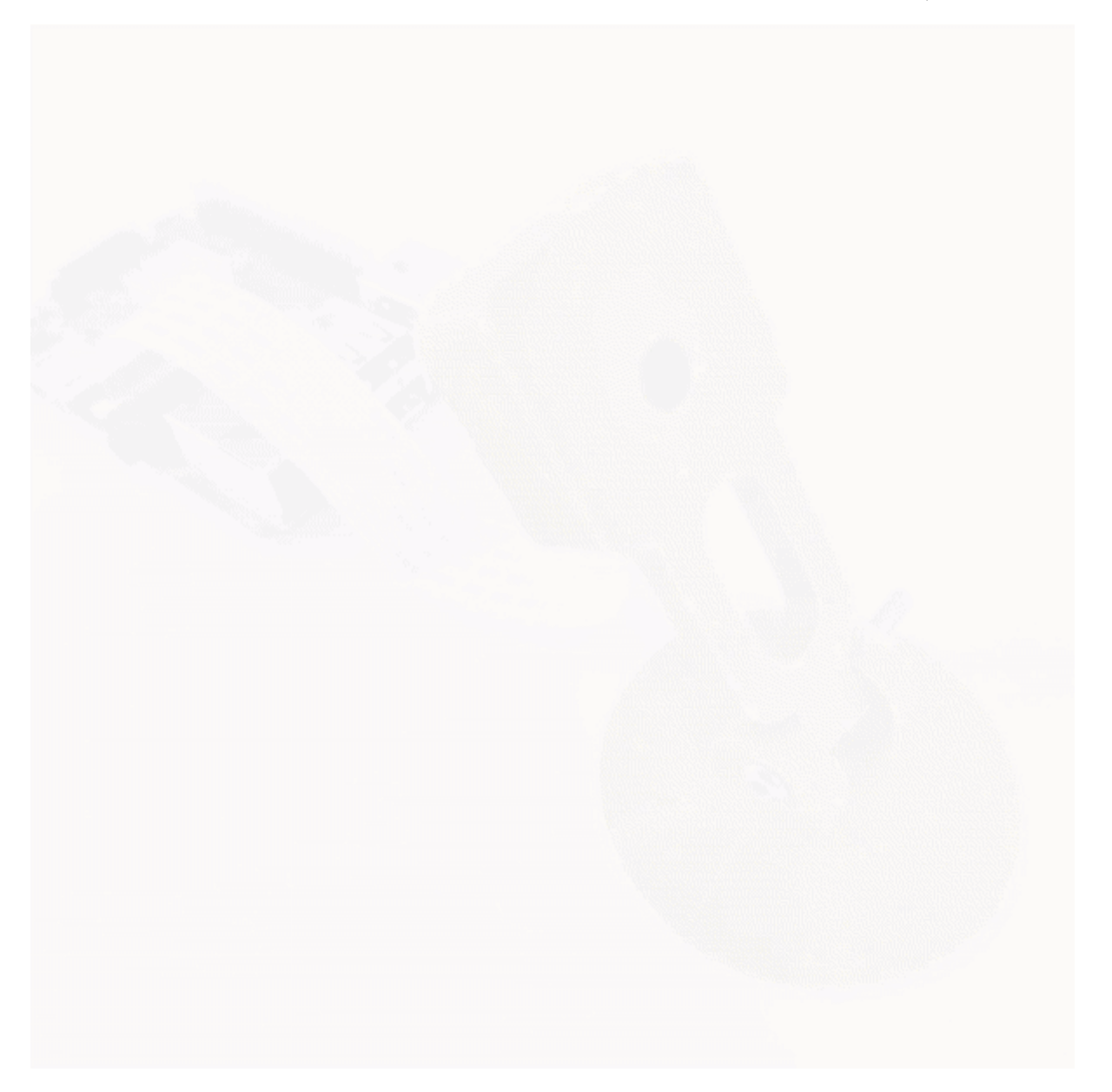

### المواد والأدوات

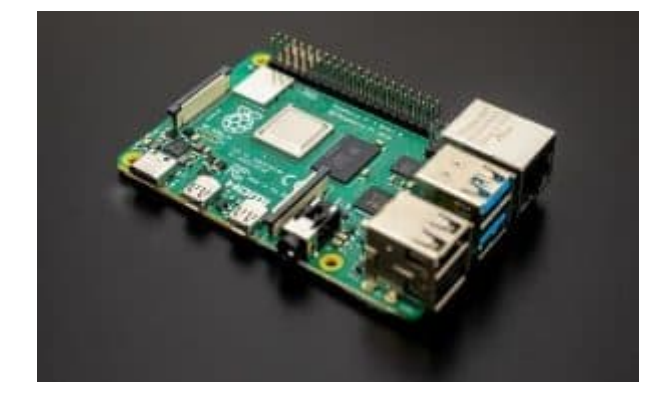

X1 [راسبيري باي](https://geeksvalley.com/product/raspberry_pi_4_b/)

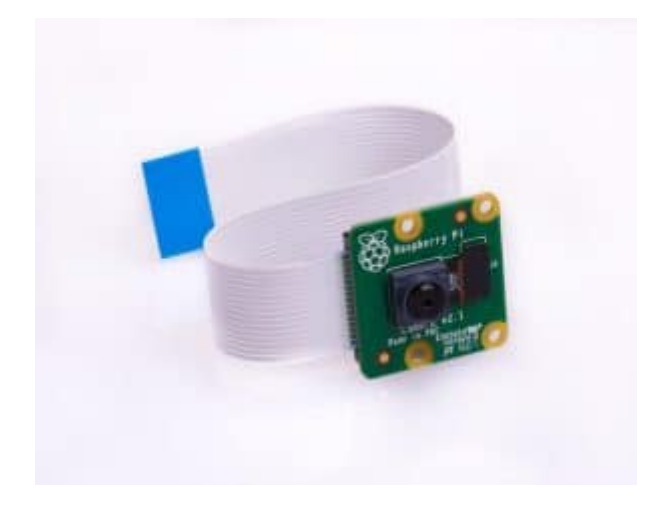

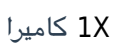

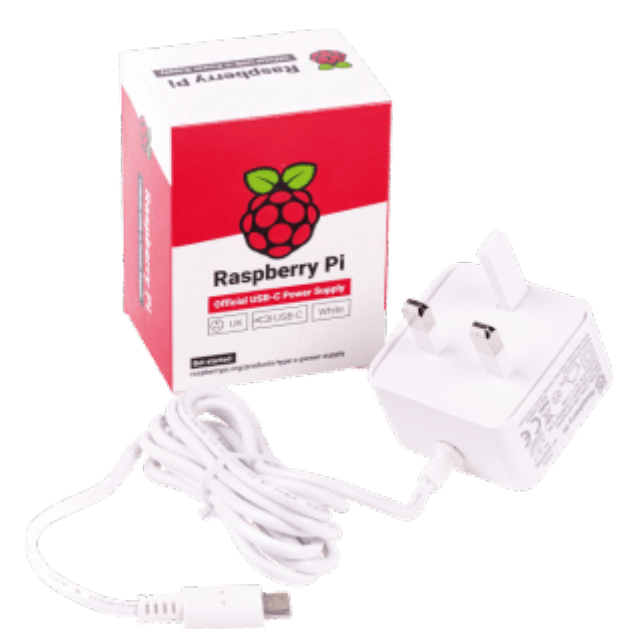

X1 [محول طاقة](https://geeksvalley.com/product/micro_usb_power_supply/) 

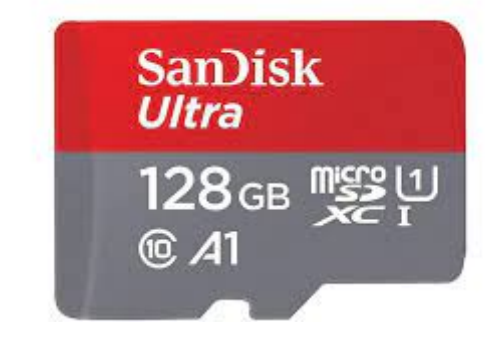

X1ذاكرة

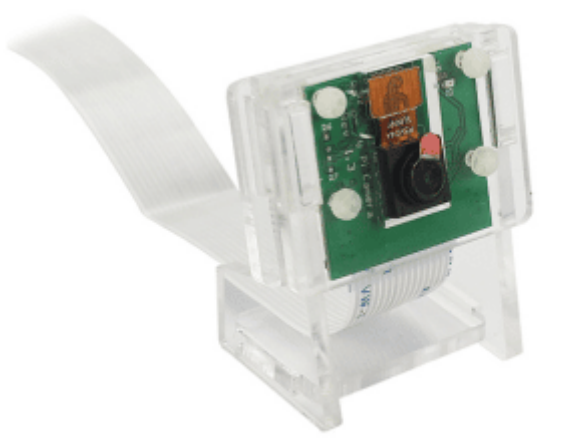

X1[حامل كاميرا](https://geeksvalley.com/product/rpi-camera-holder/)

### تهيئة الراسبيري باي

<mark>تثبيت النظام</mark>: في هذا الدرس سوف نستخدم نظام التشغيل (Buster) والذي يمكن تنصيبه على الراسبيري باي من خلال برنامج (RaspberryPi Imager) يمكن الرجوع للدرس بالرابط لمتابعة الخطوات.

**التحكم بالراسبيري عن بعد:** من المعلوم أنه يمكن توصيل الراسبيري باي بلوحة مفاتيح وفأرة للتحكم، مثل أي جهاز كومبيوتر، لكن إذا لم تتوفر لديك هذه الأدوات، يمكنك التحكم بالراسبيري عن بعد يمكن الرجوع للدرس [بالرابط](https://geeksvalley.com/tutorial/raspberrypi-lesson-5/) لمتابعة الخطوات <mark>تثبيت الكاميرا:</mark> خيارات الكاميرات الت<sub>ي</sub> توفرها الراسبيري مت*عد*دة، ويمكن استخدام كاميرا الويب المعروفة (Webcam)فى حال استخدمت كاميرا الراسبيري باي تأكد من توصيلها بالشل الصحيح ، يجب أن توصل كافة التوصيلات قبل توصيل اللوحة بمنفذ الطاقة

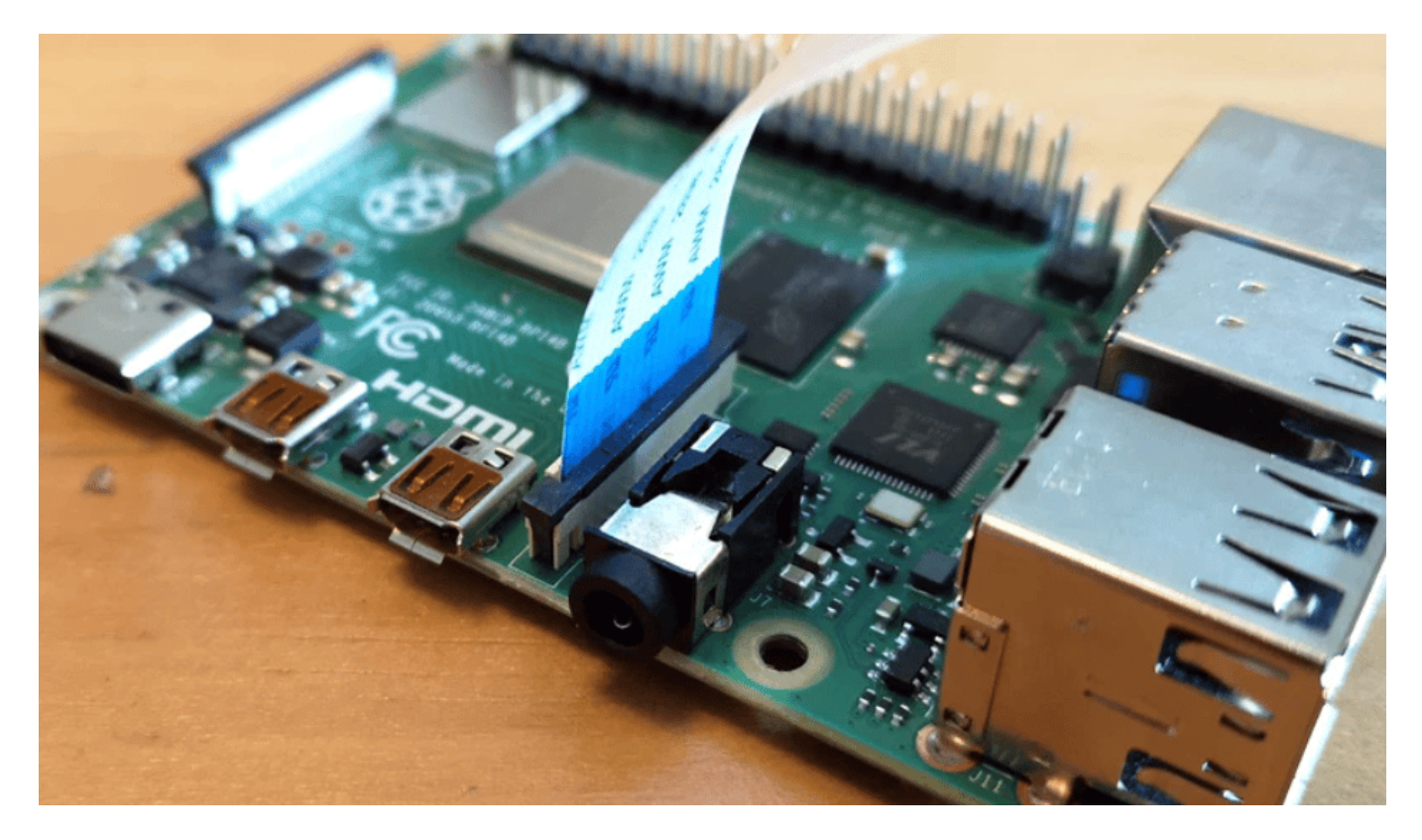

يثبت شريط التوصيل الخاص بالاميرا كما بالصورة

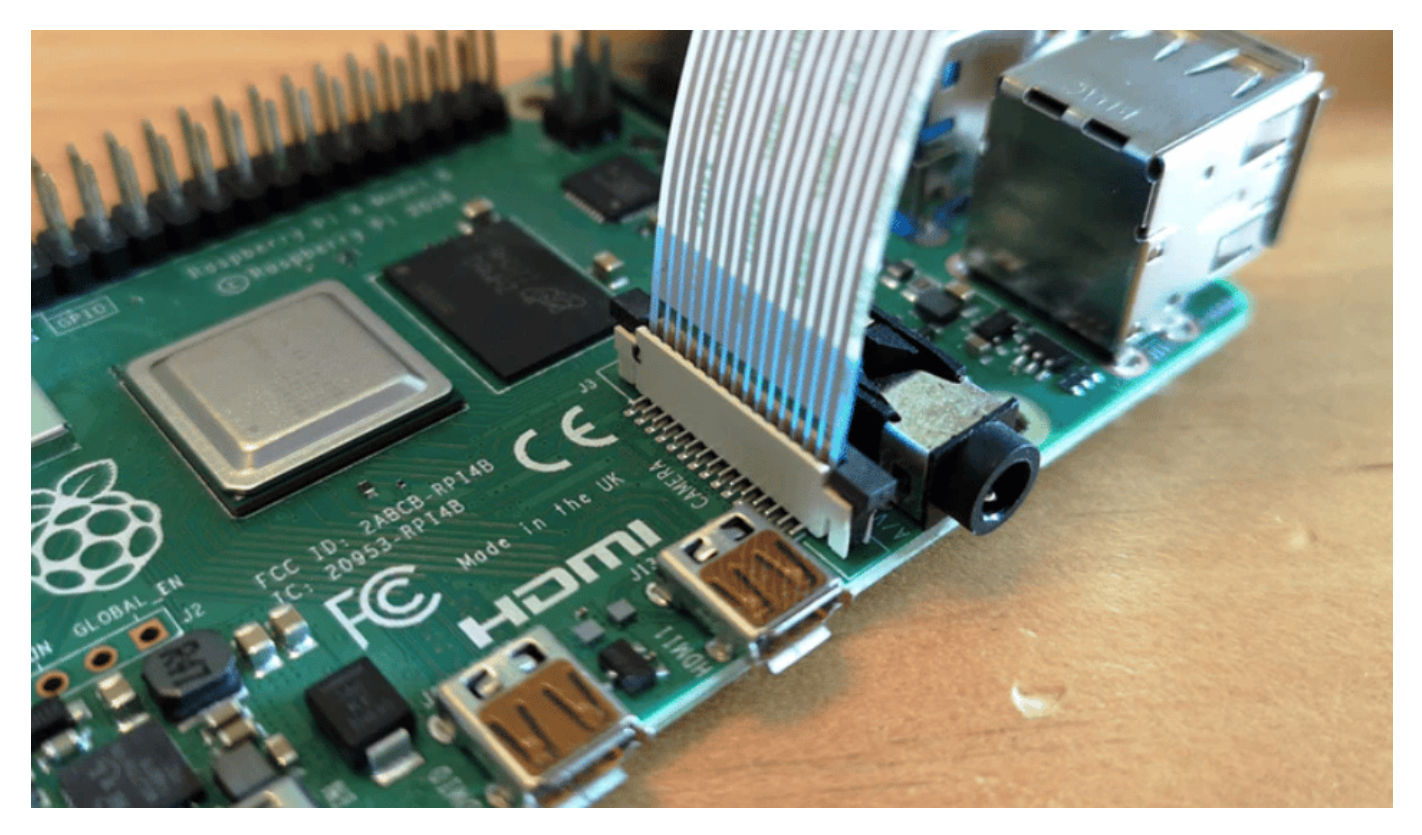

تأكد من أن الجزء الأزرق موجة باتجاه منافذ (USB(

البرمجة

نبدأ بعمل تحديثات النظام

نحتاج الآن لتفعيل الاميرا وذلك من خلال كتابة السطر التال:

sudo raspi-config

سوف تظهر لنا شاشة، يمكن الانتقال بين الخيارات عن طريق الأسهم على لوحة المفاتيح

اختر (Options Interface (بالسهم للأسفل

اختر (Select) بالسهم اليمين ثم انقر على (Enter)

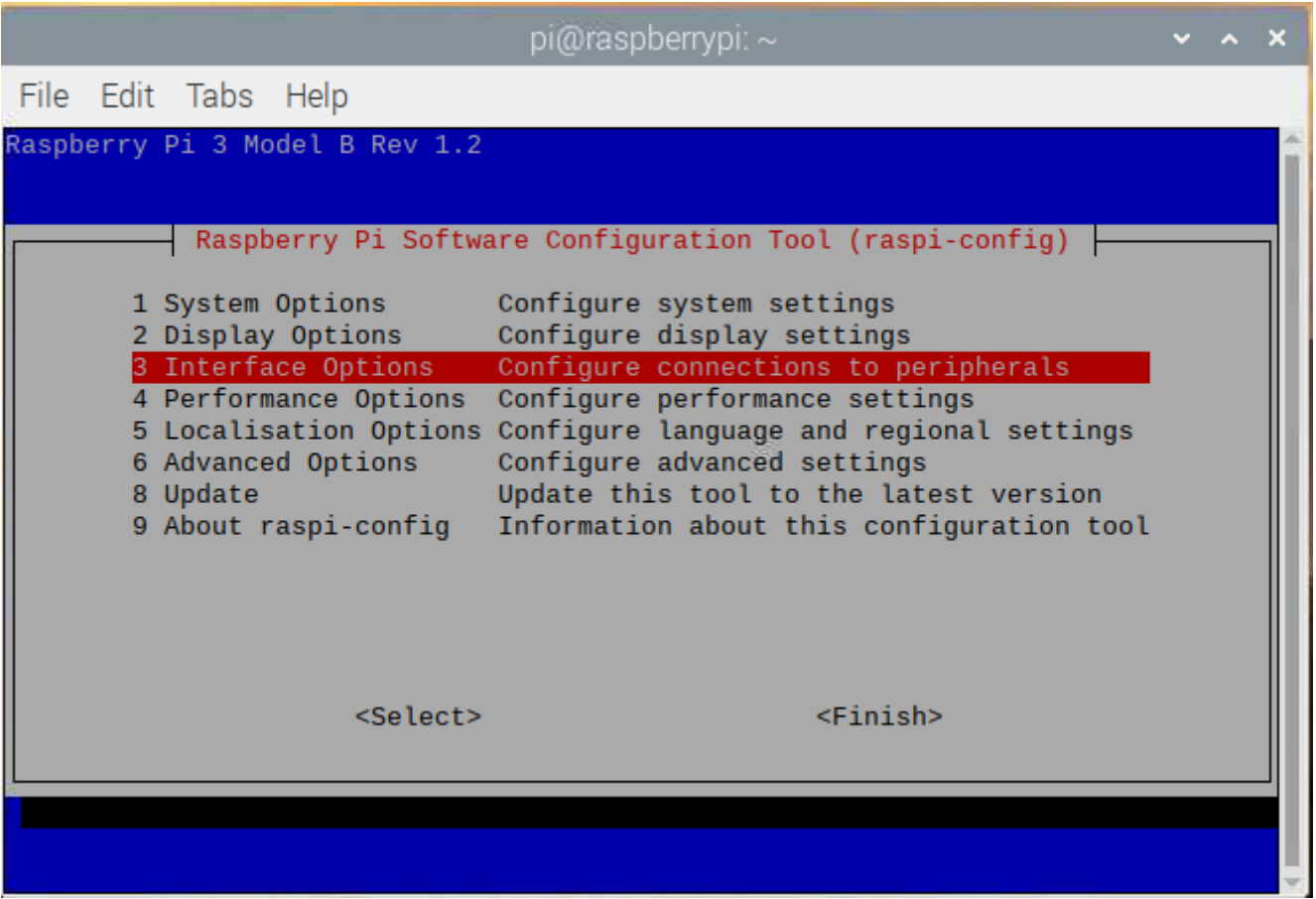

اختر (Camera) بالنقر مباشرة على (Enter) بلوحة المفاتيح

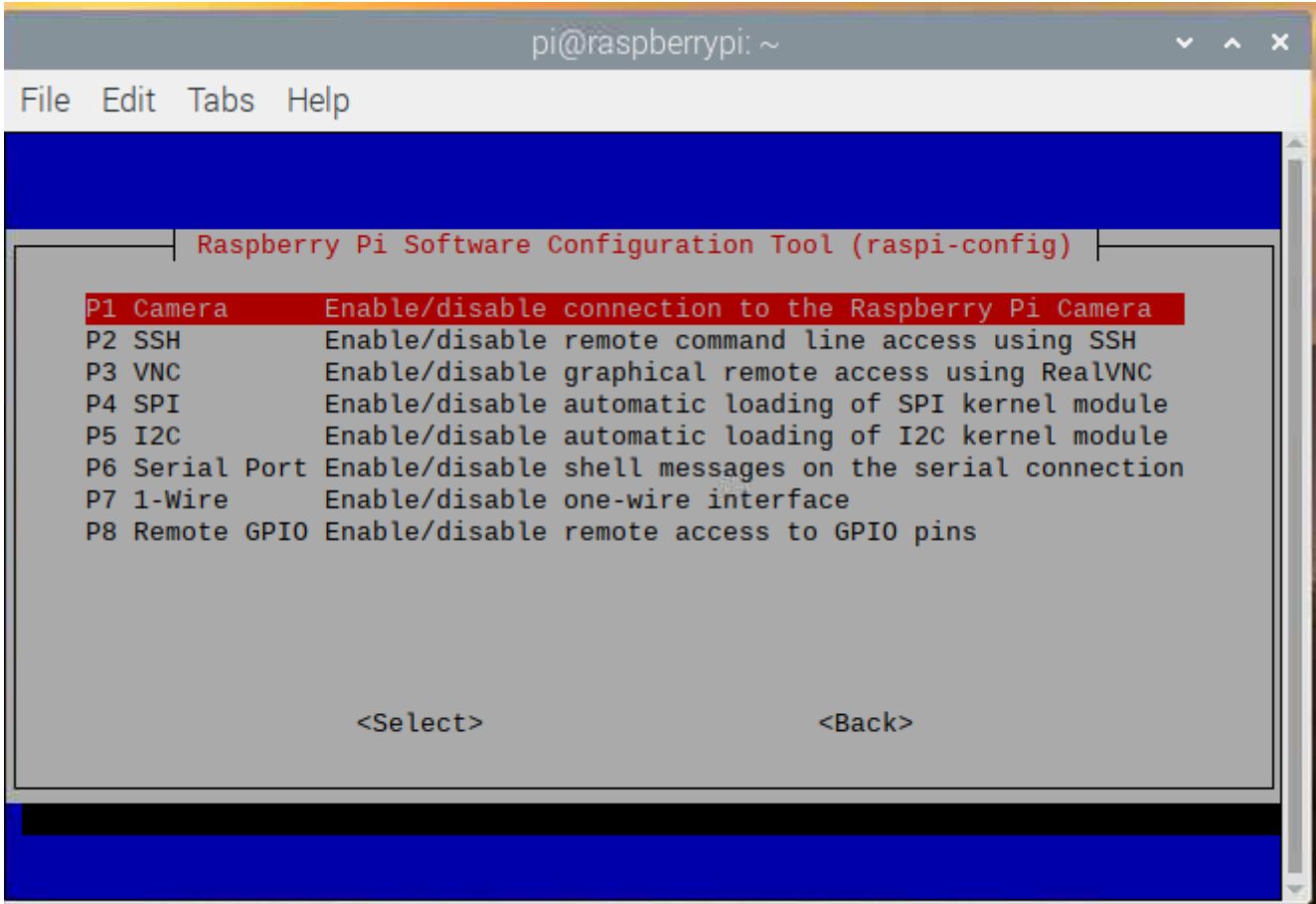

### ستظهر نافذة تفعيل اكاميرا اختر (Yes) ثم انقر على (Enter)

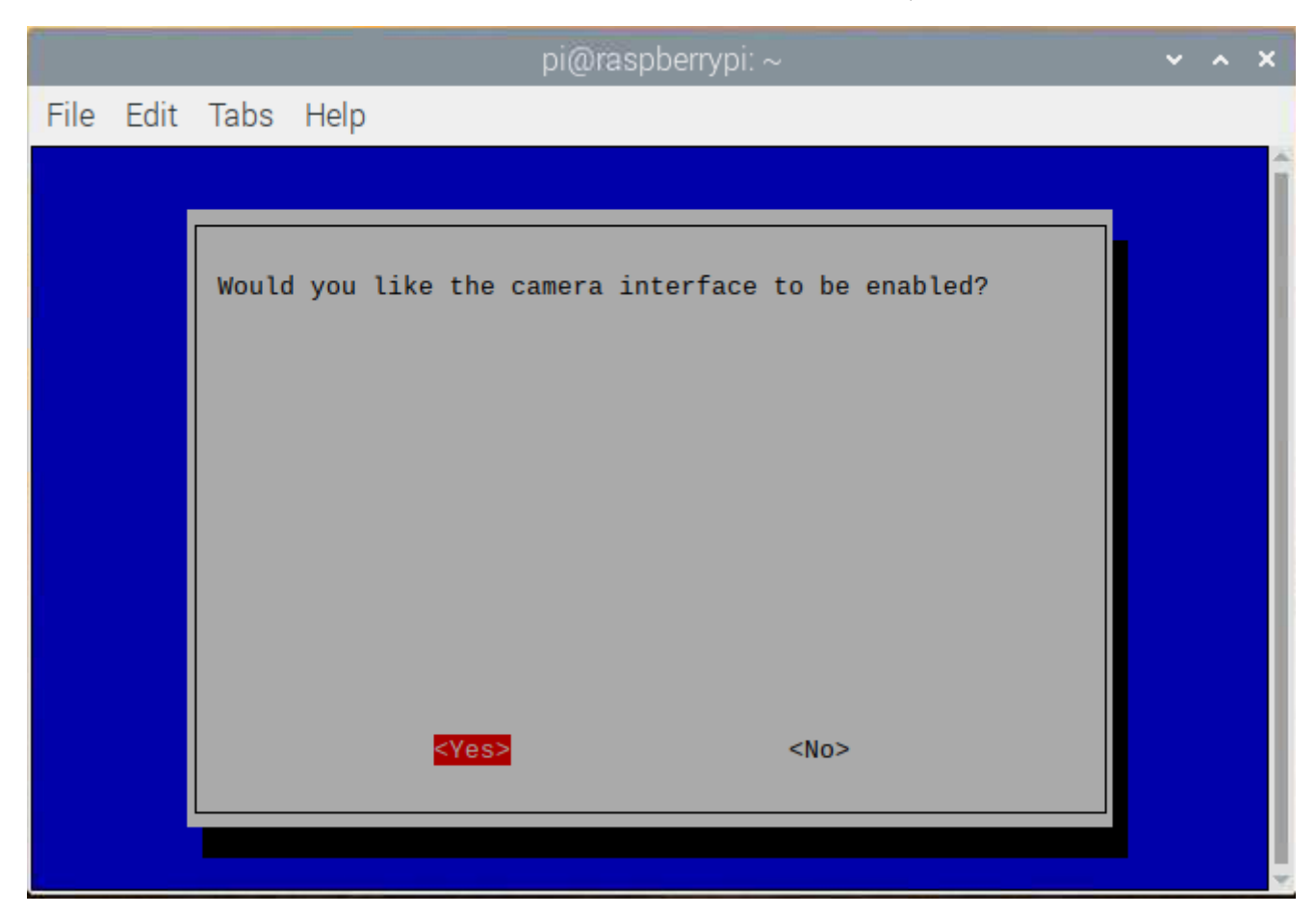

raspistill -o test.jpg

ستجد أنه تم التقاط صورة و تخزينها في ملف /home/pi باسم (test)

## الکود البرمجی

```
from picamera import PiCamera
from os import system
import datetime
from time import sleep
tlminutes = 0.5 #set this to the number of minutes you wish to run your timelapse
camera
secondsinterval = 1 #number of seconds delay between each photo taken
fps = 3 #frames per second timelapse video
numphotos = int((tlminutes*60)/secondsinterval) #number of photos to take
print("number of photos to take = ", numphotos)
dateraw= datetime.datetime.now()
datetimeformat = dateraw.strftime("%Y-%m-%d %H:%M")
print("RPi started taking photos for your timelapse at: " + datetimeformat)
camera = Picamera()camera.resolution = (1024, 768)s.ystem("rm /home/pi/Pictures/*.jpg") #delete all photos in the Pictures folder
before timelapse start
for i in range (numphotos):
    camera.capture('/home/pi/Pictures/image{0:06d}.jpg'.format(i))
    sleep(secondsinterval)
print("Done taking photos.")
print("Please standby as your timelapse video is created.")
s.ystem('ffmpeg -r \{ \} -f image2 -s 1024x768 -nostats -loglevel 0 -pattern type glob
-i "/home/pi/Pictures/*.jpg" -vcodec libx264 -crf 25 -pix fmt yuv420p
/home/pi/Videos/\{}.mp4'.format(fps, datetimeformat))
#s.ystem('rm /home/pi/Pictures/*.jpg')
print ("Timelapse video is complete. Video saved as
/home/pi/Videos/\{\}. mp4". format(datetimeformat))
```
#### **شرح الود البرمج**

سنقوم باستدعاء المكتبات التي تحتاجها لتنفيذ البرنامج

from picamera import PiCamera from os import system

import datetime from time import sleep

سنقوم بانشاء عدة متغيرات تمثل عدد الصور و المدة الزمنية و الفرق الزمني بين كل لقطة و الأخرى، و عند بدء البرنامج سنقوم بطباعة عدد الصور

```
tlminutes = 0.5 #set this to the number of minutes you wish to run your timelapse
camera
secondsinterval = 1 #number of seconds delay between each photo taken
fps = 3 #frames per second timelapse video
numphotos = int((tlminutes*60)/secondsinterval) #number of photos to take
print("number of photos to take =", numbers)
```

```
سنقوم بتحديد أبعاد الصورة بالبيسل و حذف جميع الصور السابقة بالملف الذي سنحفظ به الصور (ملاحظة قم بحذف النقطة بعد
                                                                                       حرف S في كلمة system)
```

```
dateraw= datetime.datetime.now()
datetimeformat = dateraw.strftime("%Y-%m-%d %H:%M")
print("RPi started taking photos for your timelapse at: " + datetimeformat)
camera = Picamera()
```

```
camera.resolution = (1024, 768)
```

```
s.ystem ("rm /home/pi/Pictures/*.jpg") #delete all photos in the Pictures folder
before timelapse start
```
في دالة ال for سنعرف متغير يمثل الصورة و يتم تخزين الصور في الملف المطلوب

```
for i in range (numphotos):
    camera.capture('/home/pi/Pictures/image{0:06d}.jpg'.format(i))
    sleep(secondsinterval)
print("Done taking photos.")
print("Please standby as your timelapse video is created.")
```
في السطر التالي سنقوم بتجميع الصور في ملف فيديو واحد (ملاحظة قم بحذف النقطة بعد حرف S فى كلمة system)

```
s.ystem('ffmpeg -r {} -f image2 -s 1024x768 -nostats -loglevel 0 -pattern type glob
-i "/home/pi/Pictures/*.jpg" -vcodec libx264 -crf 25 -pix fmt yuv420p
/home/pi/Videos/\{\}.mp4'.format(fps, datetimeformat))
#s.ystem('rm /home/pi/Pictures/*.jpg')
print("Timelapse video is complete. Video saved as
/home/pi/Videos/{}.mp4".format(datetimeformat))
```
يجب أن تثبت الاميرا بشل جيد عند التصوير

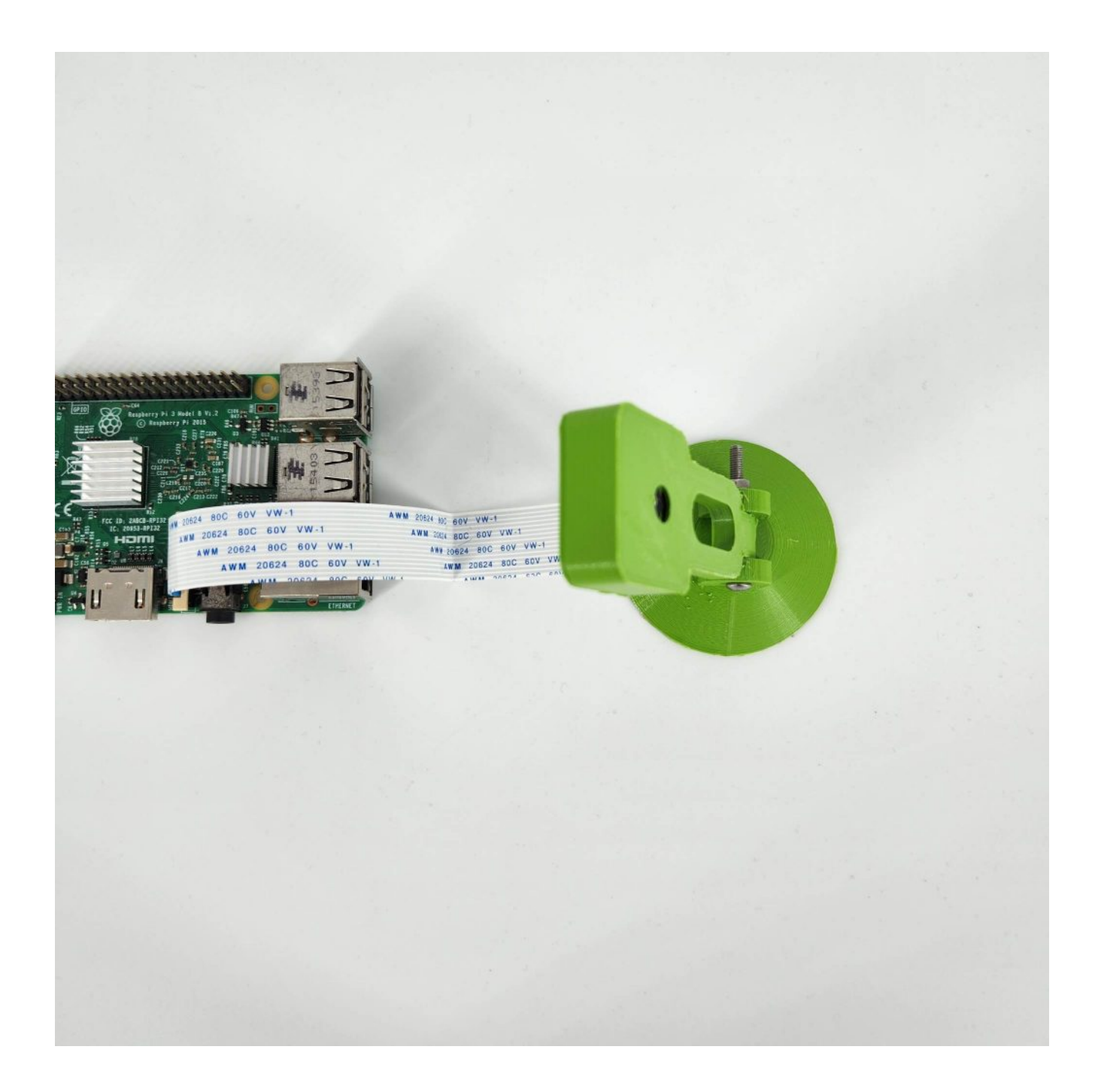